# What's New in NetWeaver SAP MDM 7.1 Publisher

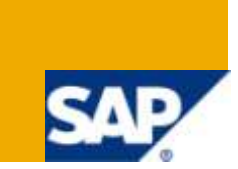

## **Applies to:**

SAP MDM Publisher 7.1

For more information, visit the **Master Data Management homepage**.

## **Summary**

This article highlights some of the new features and capabilities of NetWeaver SAP MDM 7.1 Publisher. It provides a short summarized description of the new functionalities, their benefits and overview of their way of usage.

**Author:** Hedda Cohen

**Company:** SAP

**Created on:** 1 February 2010

#### **Author Bio**

Hedda Cohen, SAP Labs Israel, MDM Solution Expert

## **Table of Contents**

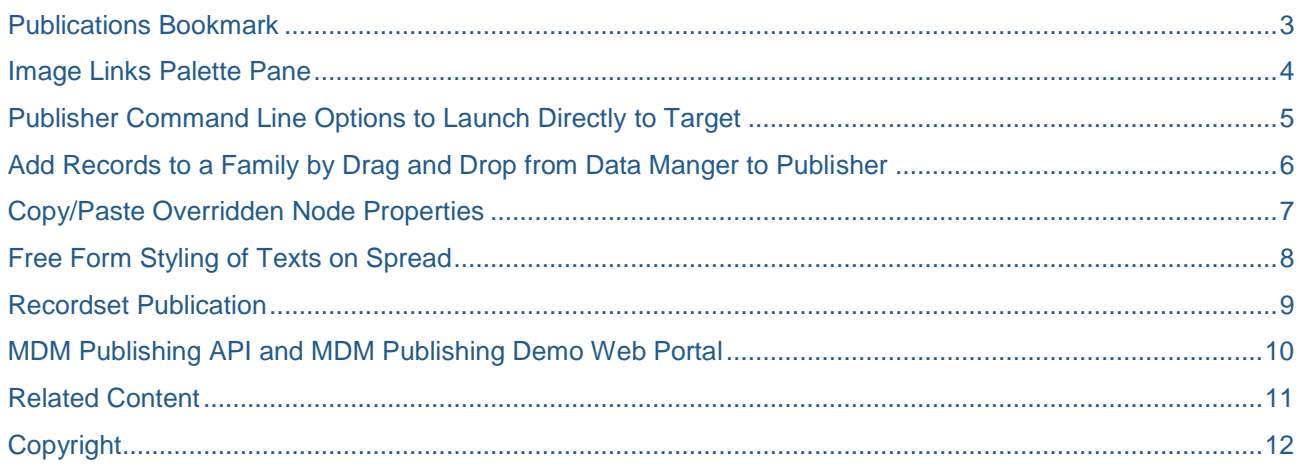

## <span id="page-2-0"></span>**Publications Bookmark**

This new feature, released in MDM 7.1 sp04, enables publications management in a hierarchy bookmark structure.

Before this feature, the publications list was flat and un-sortable. With a large number of publications it was difficult to manage.

Now, in Publisher the publication tree drop down control will have a hierarchical structure (also seen in the File->Open dialog) with up to 3 root nodes: Personal Bookmarks, Global Bookmarks, All Publications. Bookmarks can be organized via Main Menu 'File->Organize Publication Bookmarks'. A dialog is invoked which allows the user to define hierarchy beneath the bookmark root nodes as well as dragging in publications from the 'All Publications'. This dialog exposes right click menus as well as F2, Del, and drag and drop functionality.

A new Console role function is introduced 'Functions->Publications->Modify Global Publication Bookmarks' to control write privileges to Global Publication Bookmarks (true by default). Please note that write privileges to 'Personal Bookmarks' are always allowed for an mdm user.

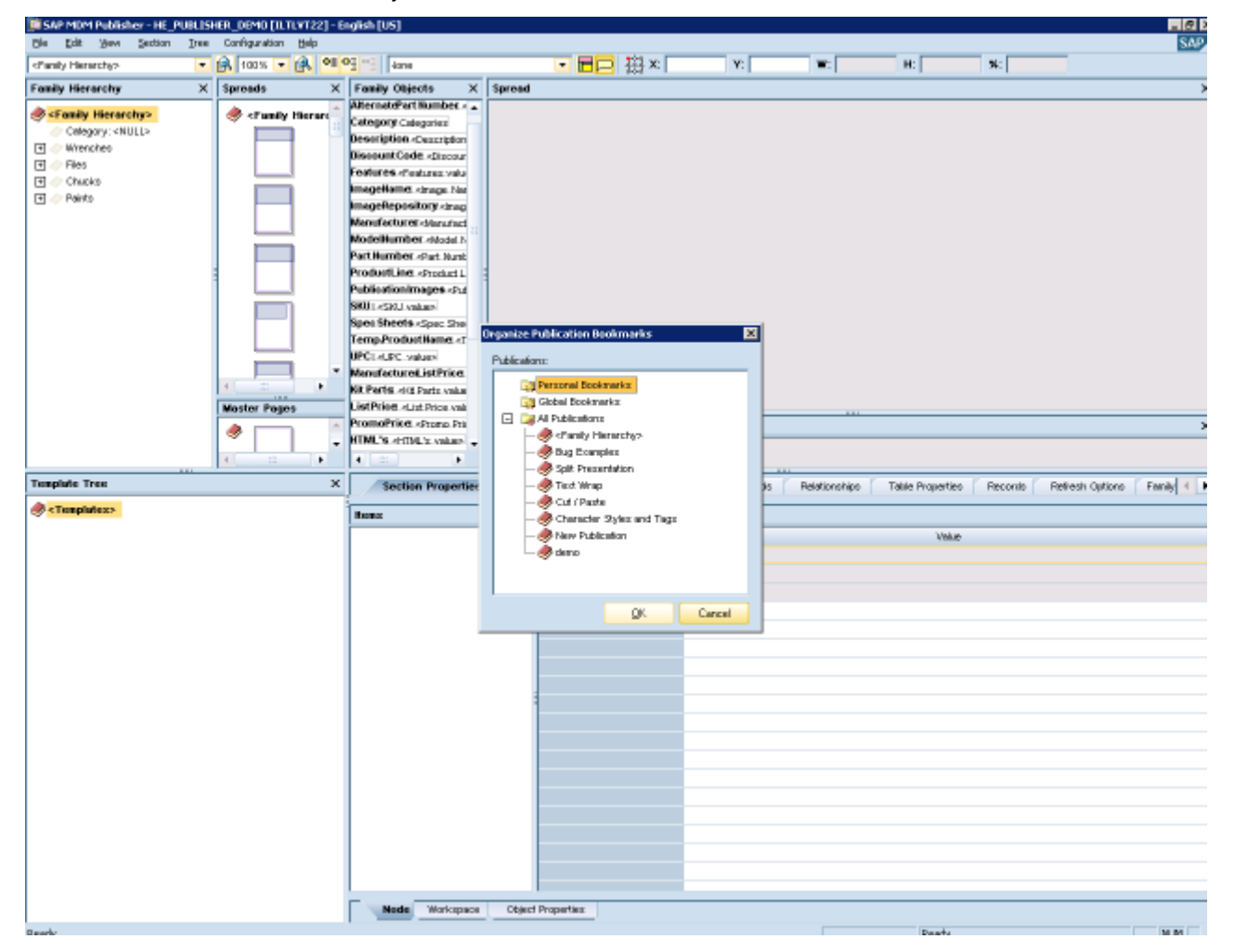

#### <span id="page-3-0"></span>**Image Links Palette Pane**

This new feature, released in MDM 7.1 sp04, enables showing the properties of the family records" referenced images.

Before this feature the image properties were not accessible from Publisher.

Select from Main Menu View->Panes->Image Links to view the Image links palette.

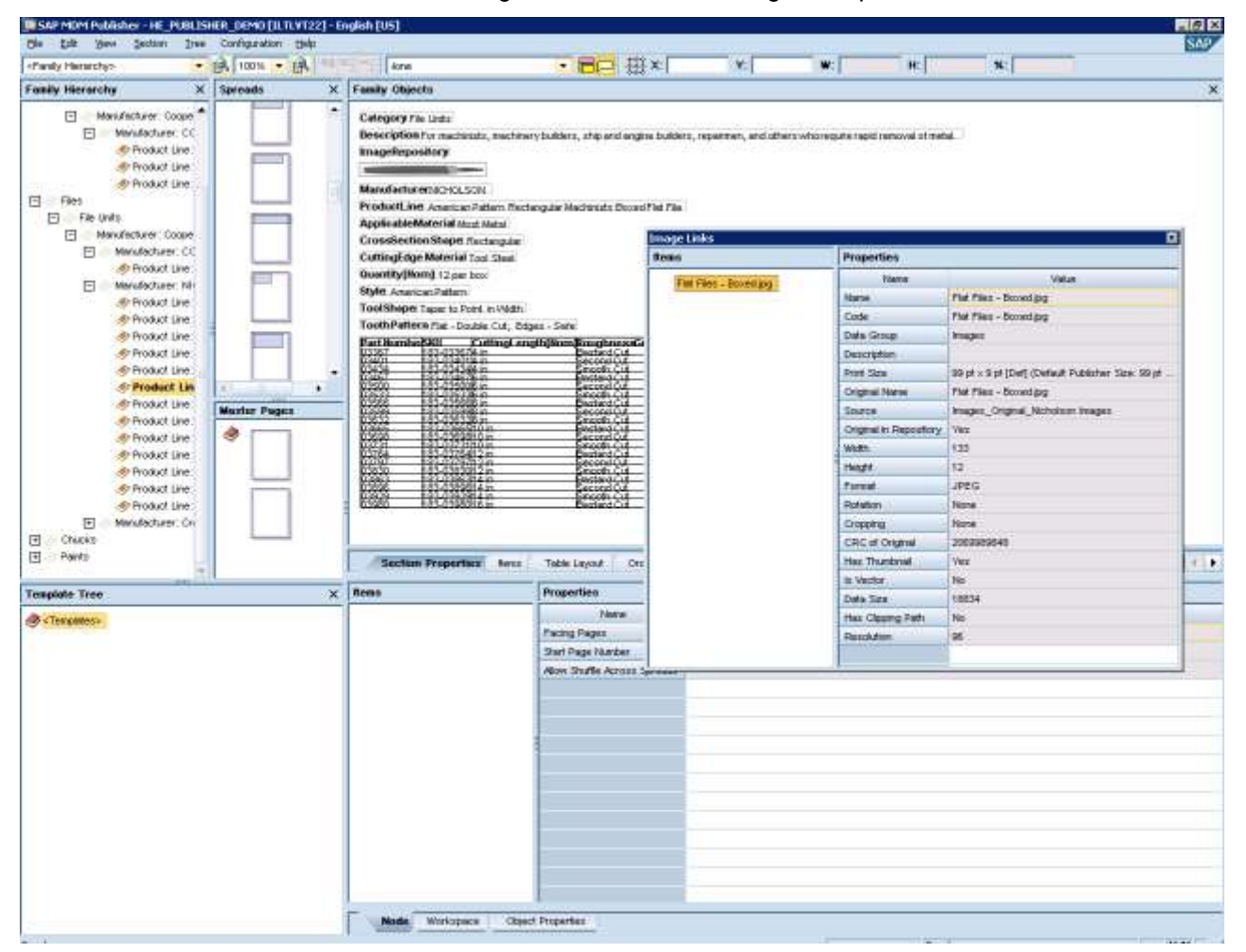

## <span id="page-4-0"></span>**Publisher Command Line Options to Launch Directly to Target**

This new feature, released in MDM 7.1 sp04, allows launching a Publication or Family Hierarchy directly from a desktop shortcut.

From main menu select File->Send To->Desktop (create shortcut). This command will create a shortcut on the desktop and populate the command line parameters according to the current selection state that the publisher is in when the menu is invoked. The shortcut will be named according to the publication and perspective.

If a user wants to open Publisher (which previously would load the Family Hierarchy as a starting point), open a publication and then select a node and spread; there is now a direct action that saves time.

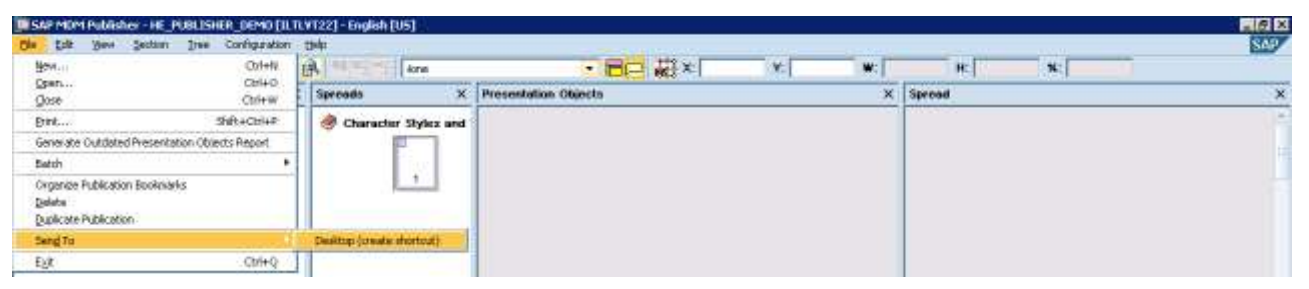

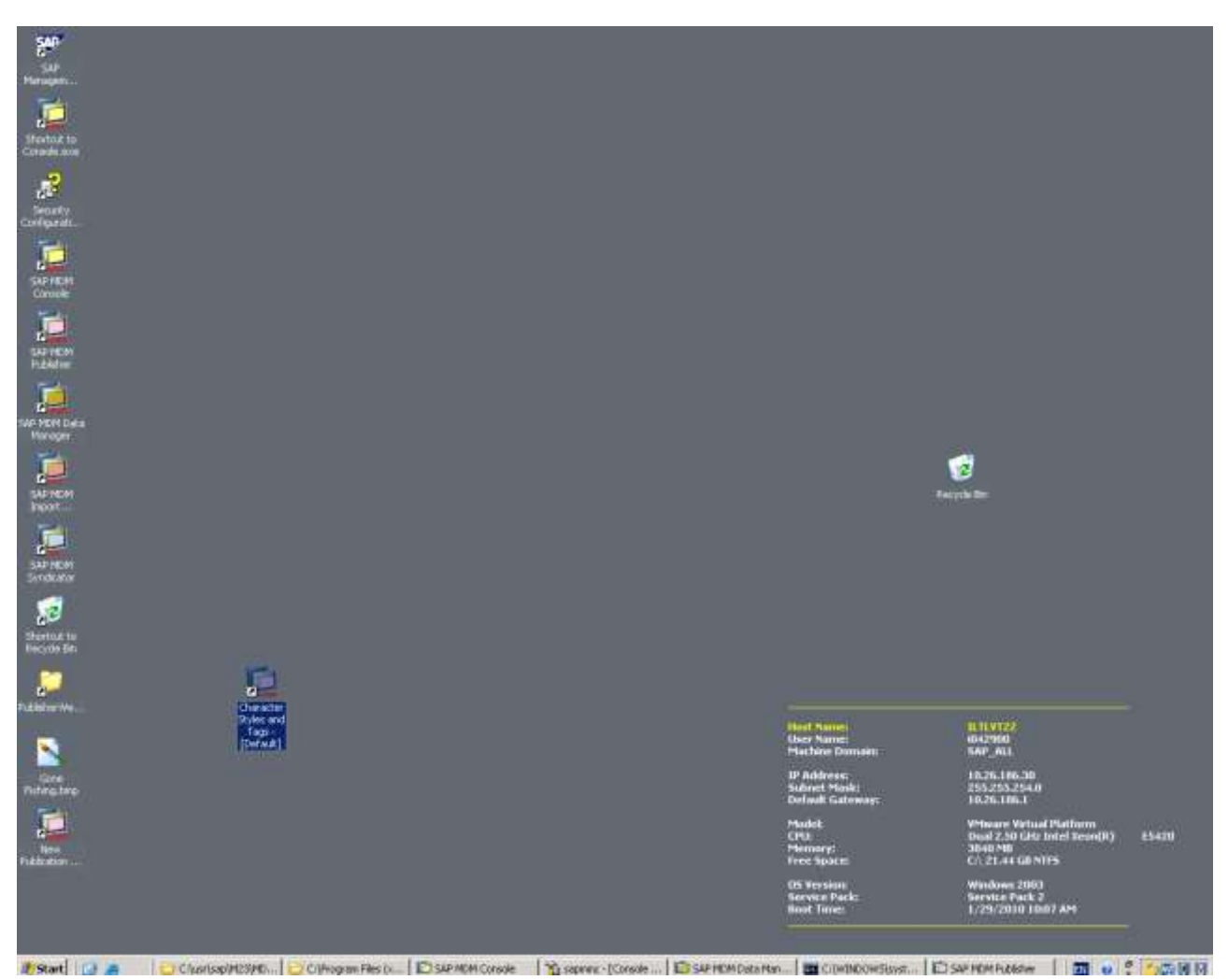

#### <span id="page-5-0"></span>**Add Records to a Family by Drag and Drop from Data Manger to Publisher**

This new feature extents the ability to manage the records of a family.

Before this feature, adding a new record to a family was done by adding a new record associated with the same family and refreshing the presentation Hierarchy in Publisher.

Now, it is possible to drag and drop a record from Data Manager to Publisher and add it to a family, even if it is not associated with that family.

To do that, open Data Manager on Records pane and drag a record onto the Publisher Record Tab. The record dragged will be added to the family"s records.

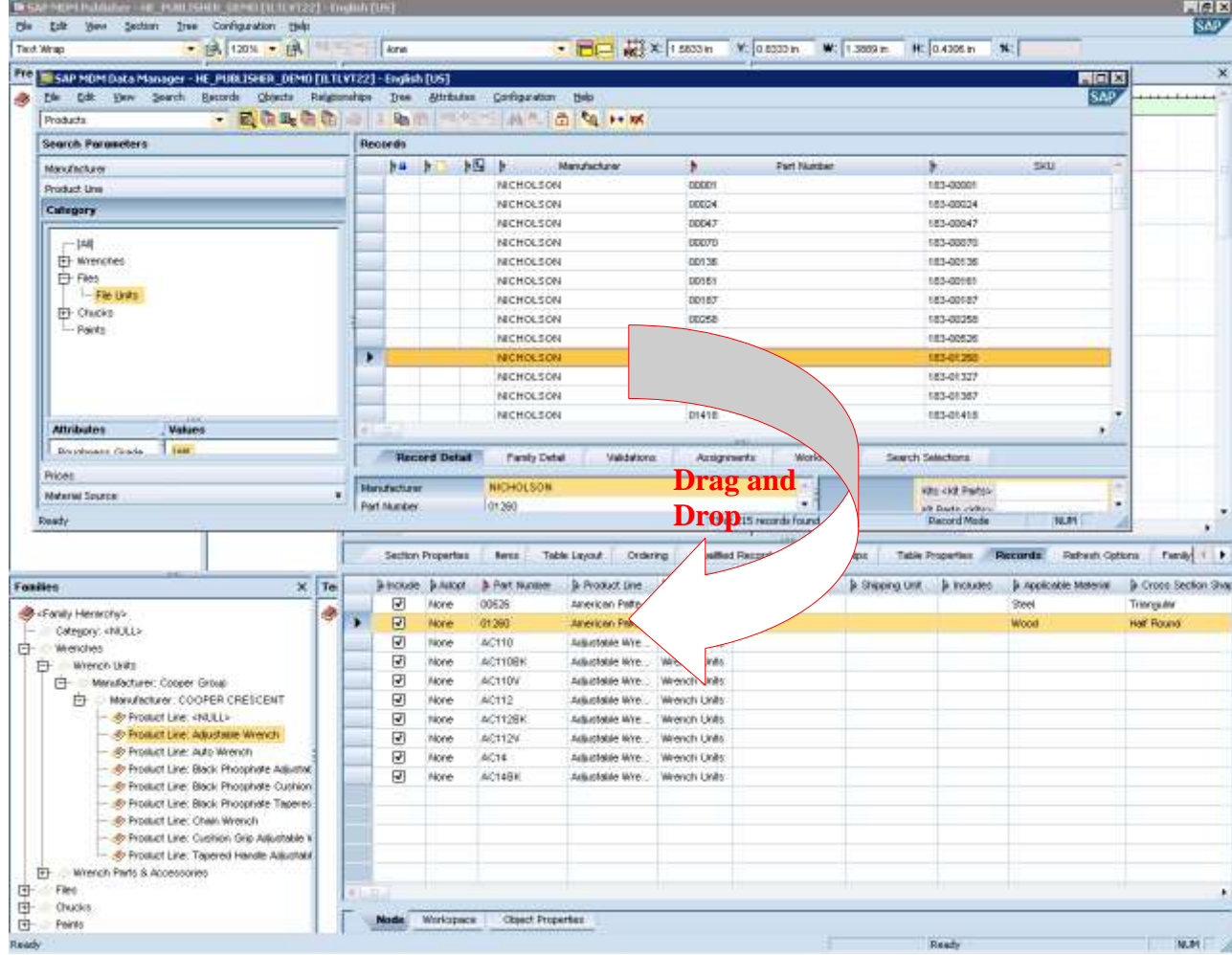

## <span id="page-6-0"></span>**Copy/Paste Overridden Node Properties**

This new feature allows copying a node"s overridden (not inherited from the root) properties and applying (pasting) it to another node.

Before the feature it was only possible to either inherit node properties from parent or to propagate properties from parent node.

Now, it is possible to copy paste node properties between nodes even if they are not from the same branch. In the Presentation Hierarchy, Right click from a node and select "Copy overridden node properties". Select the destination node, right click and select "Paste overridden node properties". You may select which properties to apply.

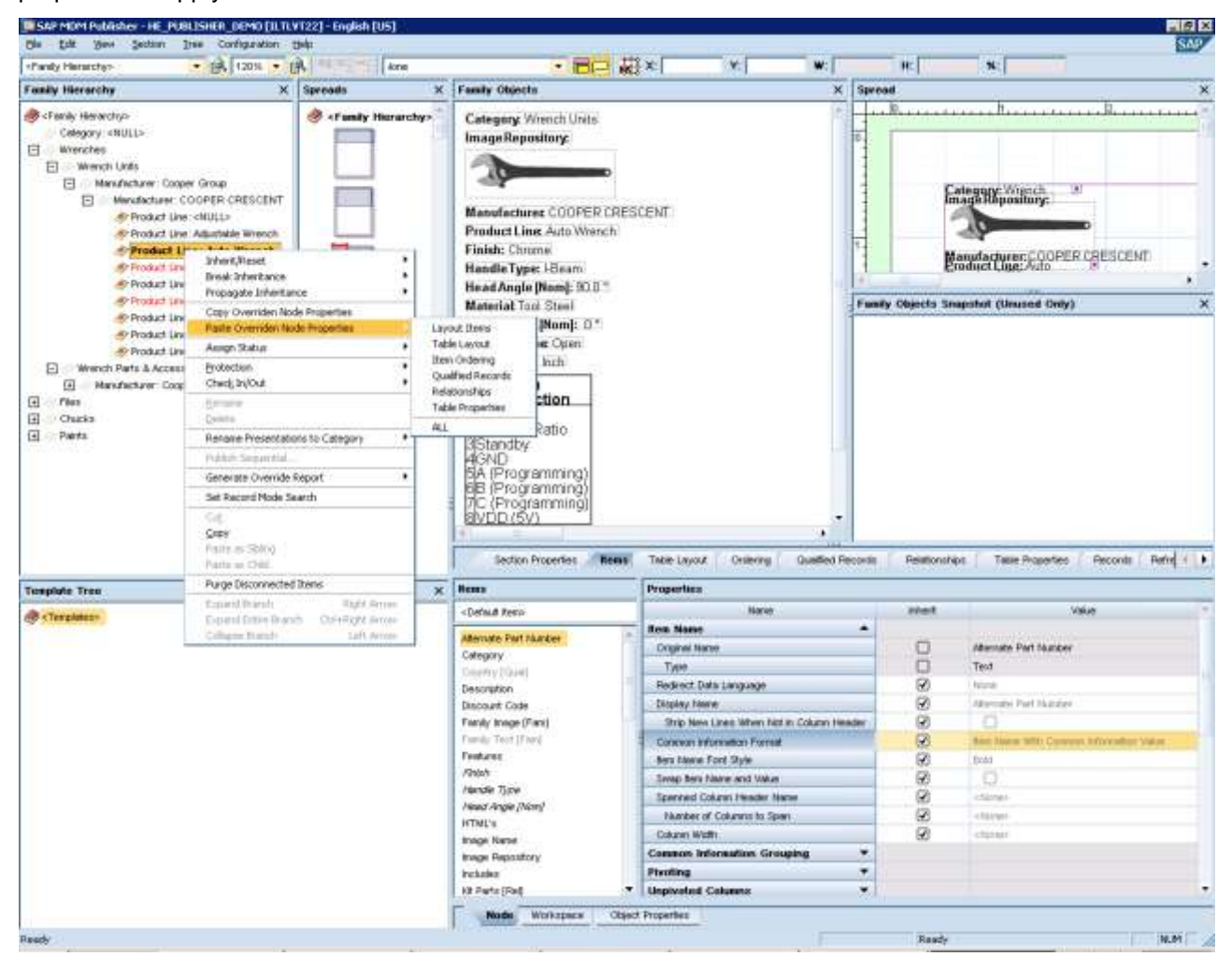

## <span id="page-7-0"></span>**Free Form Styling of Texts on Spread**

This new feature allows extended styling capabilities by applying text style from the spread. Before this feature, it was possible to modify an item"s style from the Item Properties tab based on preset styles.

Now, it is possible to change an item"s text style (and change only part of the text"s style) from the spread itself. The style can be set from the spread it self and does not need to be predefined as a style. In the Spread Pane, double click on the text you wish to modify and apply the style in the Formatting dialog.

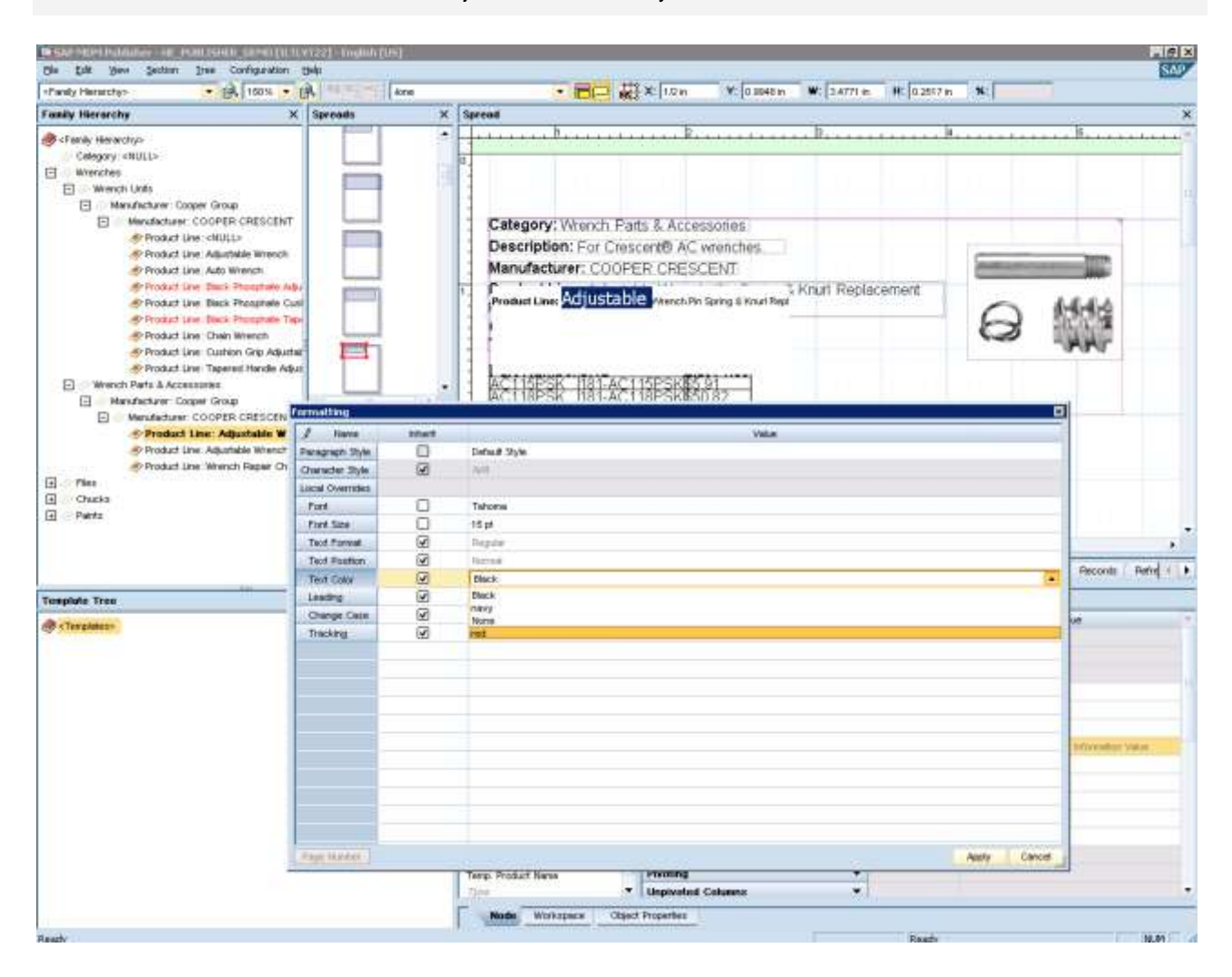

**Note**: A recalculation of the Presentation Objects will reset the styles.

#### <span id="page-8-0"></span>**Recordset Publication**

This new feature enables creating a publication structure based of hierarchies linked to the main table records.

Before this feature it was possible to create either an Empty Publication or a Family Publication (based on the taxonomy table and further partitioning of it).

Now, creating a Recordset Publication allows the specification of any hierarchy field in the main table to base the structure to be created upon.

Also, any collection of masks can be used to prune down this structure to only the relevant nodes.

The result is a pruned down hierarchy with leafs of record set publication nodes.

Select from Main Menu File-> New to create a new publication, select Recordset Publication from the dropdown publication type and select which Hierarchy to base the publication on from the Organize By dropdown list. Select Masks for pruning the publication, if needed.

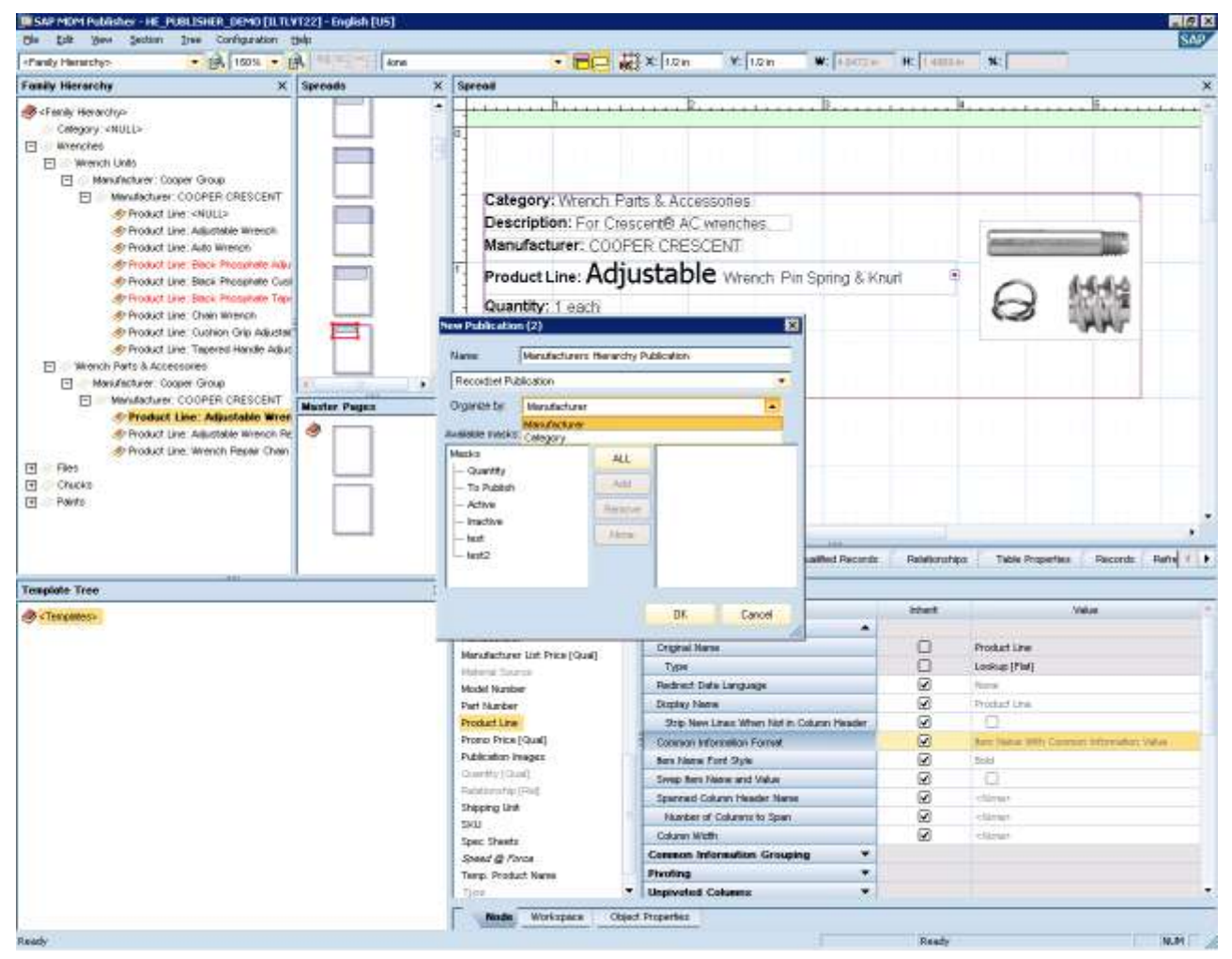

## <span id="page-9-0"></span>**MDM Publishing API and MDM Publishing Demo Web Portal**

With MDM 7.1 the MDM publishing solution has been extended with Publishing Java API (PJA) and Publishing Web Portal (PWP) set of code examples.

The interface provided through PJA is currently a subset of what can be done through the Publisher Application. The detailed technical description of the interface is provided in the form of 'javadoc' in the SAP MDM installation package.

The Publishing API enables creating a custom interface of a "lean" publisher, generate and display publication through the web by an organization and external users.

## <span id="page-10-0"></span>**Related Content**

[MDM Publisher Reference Guide](https://websmp104.sap-ag.de/~sapidb/011000358700001888252008E)

[How to Create Publications with SAP NetWeaver MDM Using MDM Publisher](http://www.sdn.sap.com/irj/sdn/go/portal/prtroot/docs/library/uuid/90f05885-162c-2c10-fba6-fffae9623388)

[How to Create Publications with SAP NetWeaver MDM Using MDM Publisher-](http://www.sdn.sap.com/irj/sdn/go/portal/prtroot/docs/library/uuid/60ec69df-aa51-2c10-c89c-840a77aeabb3) Advanced Topics

[Best Practices for SAP NetWeaver MDM Taxonomy](http://www.sdn.sap.com/irj/sdn/go/portal/prtroot/docs/library/uuid/60fea38f-1cac-2c10-6092-d3ab4395f7b2)

For more information, visit the [Master Data Management homepage.](http://www.sdn.sap.com/irj/sdn/nw-mdm)

## <span id="page-11-0"></span>**Copyright**

© Copyright 2010 SAP AG. All rights reserved.

No part of this publication may be reproduced or transmitted in any form or for any purpose without the express permission of SAP AG. The information contained herein may be changed without prior notice.

Some software products marketed by SAP AG and its distributors contain proprietary software components of other software vendors.

Microsoft, Windows, Excel, Outlook, and PowerPoint are registered trademarks of Microsoft Corporation.

IBM, DB2, DB2 Universal Database, System i, System i5, System p, System p5, System x, System z, System z10, System z9, z10, z9, iSeries, pSeries, xSeries, zSeries, eServer, z/VM, z/OS, i5/OS, S/390, OS/390, OS/400, AS/400, S/390 Parallel Enterprise Server, PowerVM, Power Architecture, POWER6+, POWER6, POWER5+, POWER5, POWER, OpenPower, PowerPC, BatchPipes, BladeCenter, System Storage, GPFS, HACMP, RETAIN, DB2 Connect, RACF, Redbooks, OS/2, Parallel Sysplex, MVS/ESA, AIX, Intelligent Miner, WebSphere, Netfinity, Tivoli and Informix are trademarks or registered trademarks of IBM Corporation.

Linux is the registered trademark of Linus Torvalds in the U.S. and other countries.

Adobe, the Adobe logo, Acrobat, PostScript, and Reader are either trademarks or registered trademarks of Adobe Systems Incorporated in the United States and/or other countries.

Oracle is a registered trademark of Oracle Corporation.

UNIX, X/Open, OSF/1, and Motif are registered trademarks of the Open Group.

Citrix, ICA, Program Neighborhood, MetaFrame, WinFrame, VideoFrame, and MultiWin are trademarks or registered trademarks of Citrix Systems, Inc.

HTML, XML, XHTML and W3C are trademarks or registered trademarks of W3C®, World Wide Web Consortium, Massachusetts Institute of Technology.

Java is a registered trademark of Sun Microsystems, Inc.

JavaScript is a registered trademark of Sun Microsystems, Inc., used under license for technology invented and implemented by Netscape.

SAP, R/3, SAP NetWeaver, Duet, PartnerEdge, ByDesign, SAP Business ByDesign, and other SAP products and services mentioned herein as well as their respective logos are trademarks or registered trademarks of SAP AG in Germany and other countries.

Business Objects and the Business Objects logo, BusinessObjects, Crystal Reports, Crystal Decisions, Web Intelligence, Xcelsius, and other Business Objects products and services mentioned herein as well as their respective logos are trademarks or registered trademarks of Business Objects S.A. in the United States and in other countries. Business Objects is an SAP company.

All other product and service names mentioned are the trademarks of their respective companies. Data contained in this document serves informational purposes only. National product specifications may vary.

These materials are subject to change without notice. These materials are provided by SAP AG and its affiliated companies ("SAP Group") for informational purposes only, without representation or warranty of any kind, and SAP Group shall not be liable for errors or omissions with respect to the materials. The only warranties for SAP Group products and services are those that are set forth in the express warranty statements accompanying such products and services, if any. Nothing herein should be construed as constituting an additional warranty.